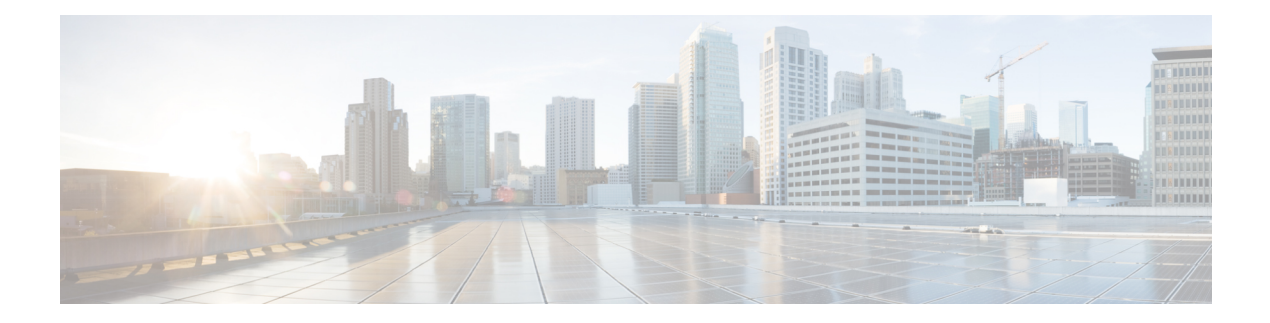

## **Custom tasks**

This chapter contains the following sections:

- ACL Entry SRC and DEST [Operator,](#page-2-0) on page 3
- Add [VMkernel](#page-3-0) Interfaces (custom), on page 4
- Allocate [Network](#page-4-0) To Tiers, on page 5
- BroadcastDomain CLI, on page 6
- [Configured](#page-6-0) Email, on page 7
- DNS [Server,](#page-7-0) on page 8
- Form [Hyper-V](#page-8-0) Subent Identity, on page 9
- Get Bridge Domain [Identity,](#page-9-0) on page 10
- Get Details From [Container,](#page-10-0) on page 11
- Get EPG Identity From [Container](#page-11-0) Tier, on page 12
- Get External Network From [Container,](#page-12-0) on page 13
- Get Free IP and MASK From [Subnet,](#page-13-0) on page 14
- Get [Interface](#page-14-0) Info For Tier, on page 15
- Get [Journal](#page-15-0) Copy, on page 16
- Get L4L7 LB Service [Primary](#page-16-0) IP, on page 17
- Get L4L7 Service [Definition](#page-17-0) For Private Network, on page 18
- Get LB [Cluster](#page-18-0) IP Pool, on page 19
- Get Network And Bridge Domains From [Container,](#page-19-0) on page 20
- Get Port For Add [Servers,](#page-20-0) on page 21
- Get Recoverpoint [ReplicationSet,](#page-21-0) on page 22
- Get Tier Names for L4L7 [Service,](#page-22-0) on page 23
- Get VNX Lun [Identity](#page-23-0) From Lun List, on page 24
- Is Bridge [Domain](#page-24-0) Exist, on page 25
- Is [Service](#page-25-0) Graph Exist, on page 26
- [Iterator](#page-26-0) Task, on page 27
- [LoadBalancing](#page-27-0) Logical Interface Types, on page 28
- Mail [Setup,](#page-28-0) on page 29
- [Modify](#page-29-0) L4-L7 Folder Name, on page 30
- NTP [Server,](#page-30-0) on page 31
- [Onboarding](#page-31-0) Lookup, on page 32
- RP Journal Storage [Assignment,](#page-34-0) on page 35
- Select [Locale](#page-35-0) , on page 36
- Service Graph [Provider,](#page-36-0) on page 37
- Trigger L4L7 [Inventory,](#page-37-0) on page 38
- VNX Storage [Assignment,](#page-38-0) on page 39
- [isPrivateNetworkCreatedOnTenantOnBoard,](#page-39-0) on page 40
- Get [APIC](#page-40-0) Static Path Type, on page 41

## <span id="page-2-0"></span>**ACL Entry SRC and DEST Operator**

**Summary Description**

**Inputs**

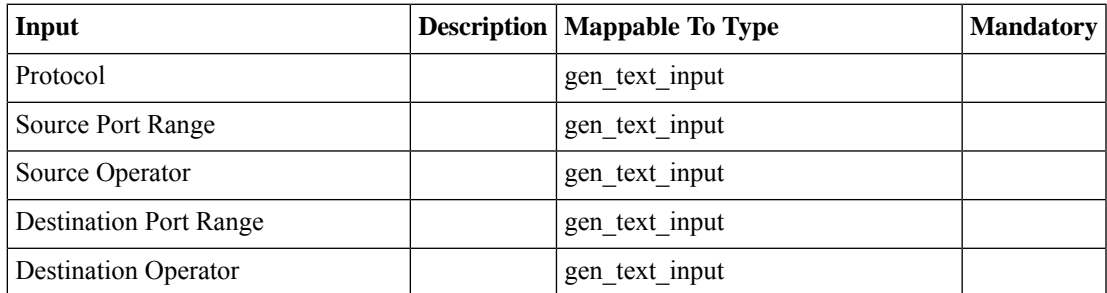

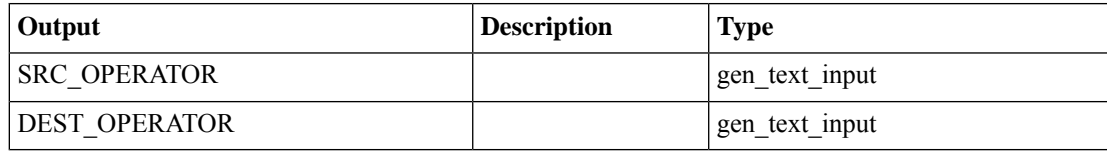

## <span id="page-3-0"></span>**Add VMkernel Interfaces (custom)**

#### **Summary Description Inputs**

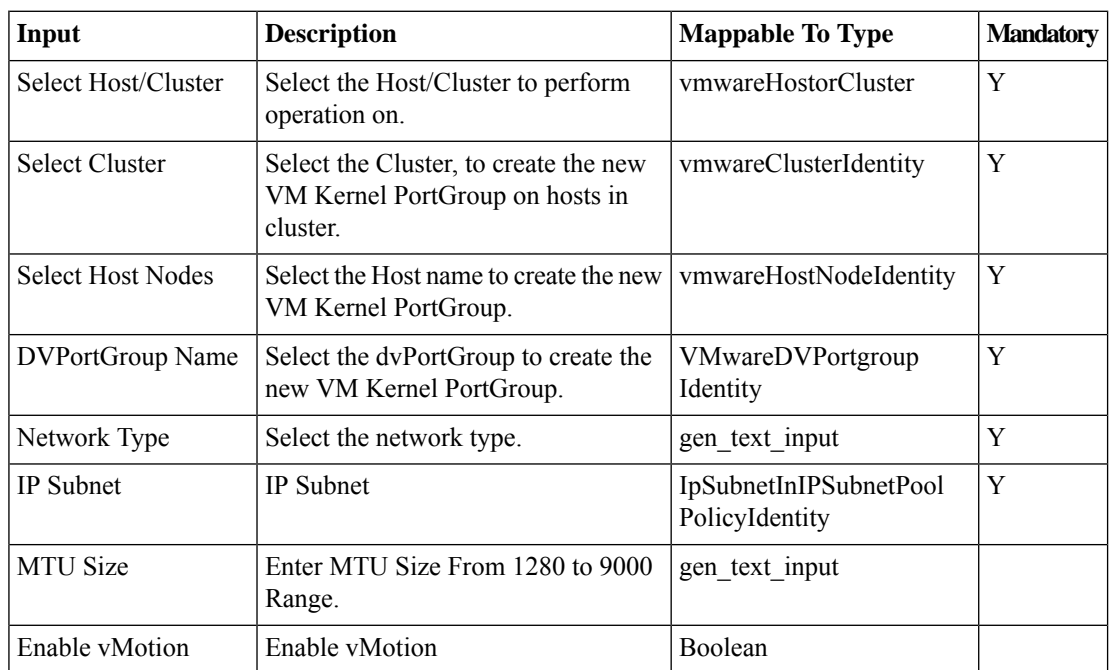

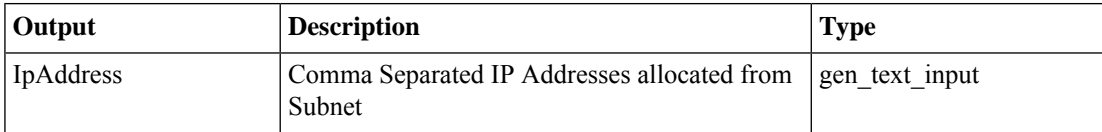

### <span id="page-4-0"></span>**Allocate Network To Tiers**

#### **Summary**

Allocate network to tiers

### **Description**

(Topology Specific Task)This task allocates network to tiers.

#### **Inputs**

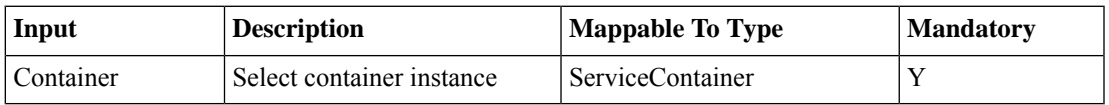

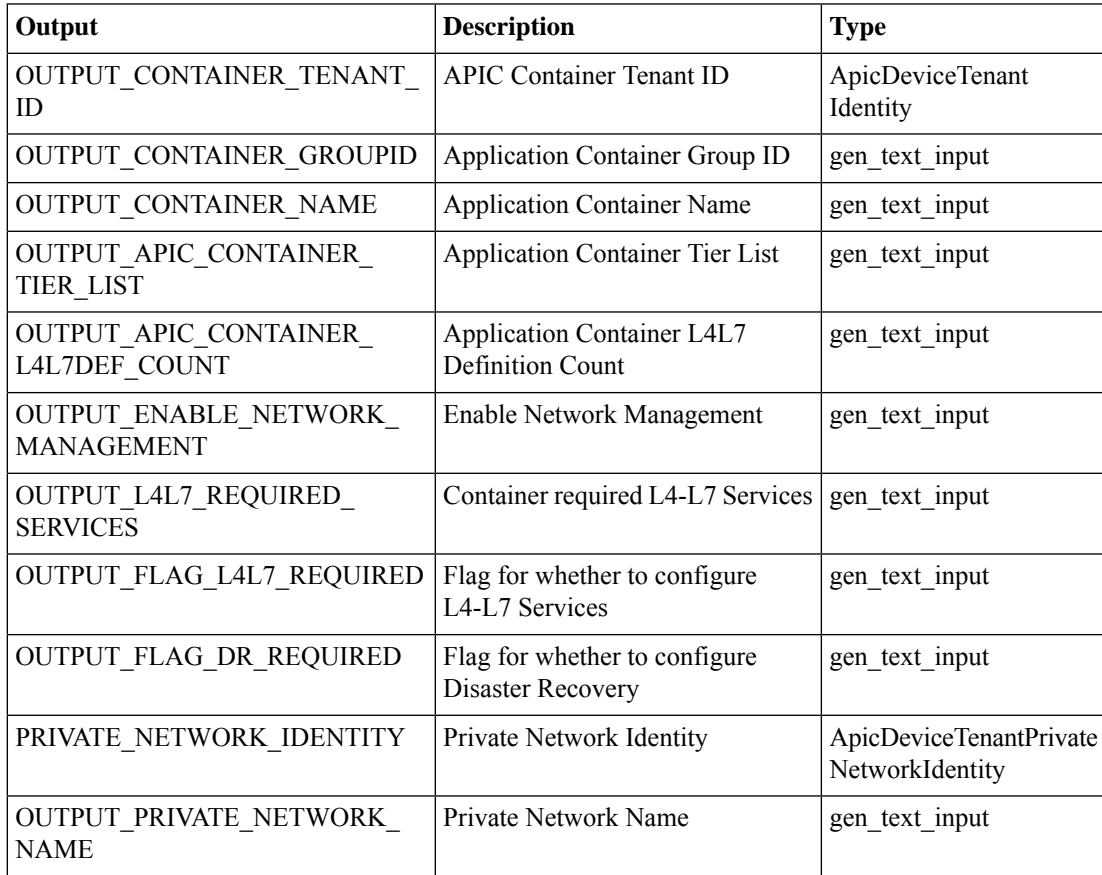

# <span id="page-5-0"></span>**BroadcastDomain\_CLI**

**Summary Description Inputs**

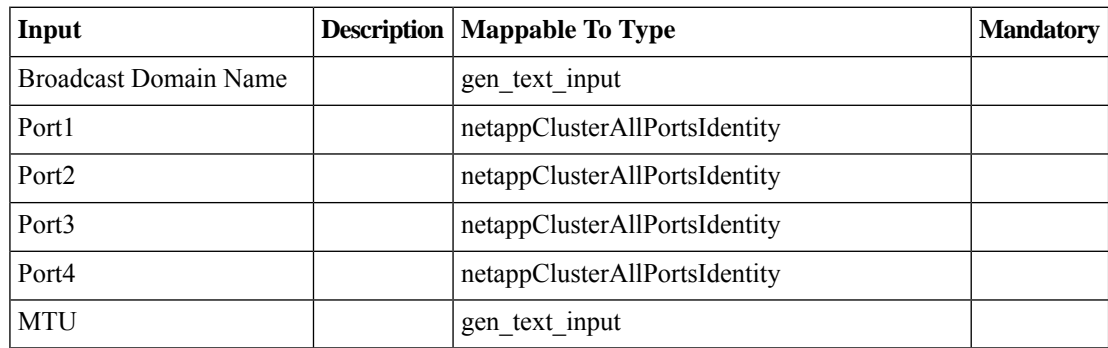

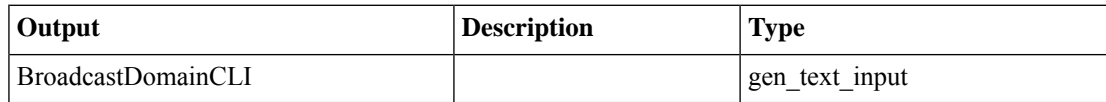

## <span id="page-6-0"></span>**Configured Email**

#### **Summary**

This Page allows user to configure administrator email-id.

#### **Description**

Specify your email address to receive notification and approval messages from Cisco UCS Director. **Inputs**

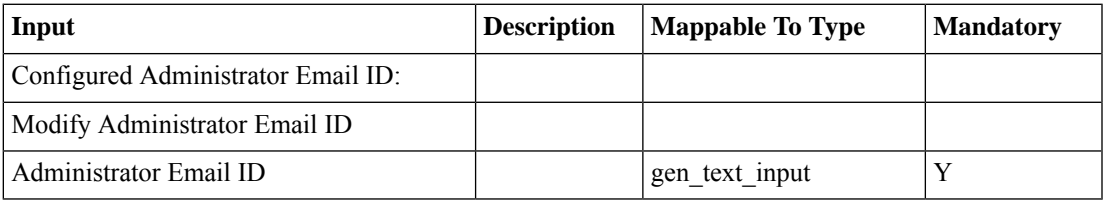

#### **Outputs**

### <span id="page-7-0"></span>**DNS Server**

#### **Summary**

This Page configure the DNS servers and Update the DNS Servers details.

#### **Description**

Configure one or more DNS servers for Cisco UCS Director.

#### **Inputs**

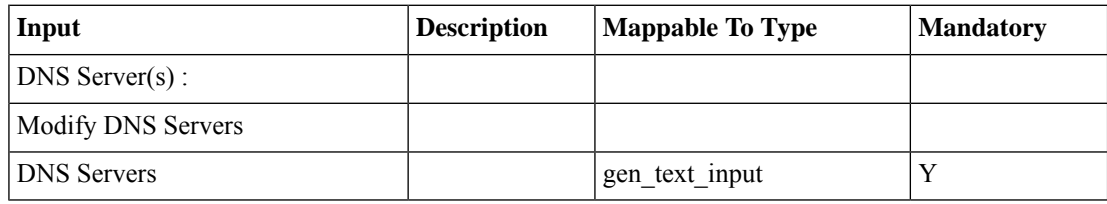

#### **Outputs**

### <span id="page-8-0"></span>**Form Hyper-V Subent Identity**

#### **Summary Description**

Inputs: LOGICAL\_NETWORK\_DEF\_IDENTITY SUBNET\_WITH\_CIDR\_SIGNATURE Output: HYPER\_V\_SUBNET\_IDENTITY =

[LOGICAL\_NETWORK\_DEF\_IDENTITY];[SUBNET\_WITH\_CIDR\_SIGNATURE]

#### **Inputs**

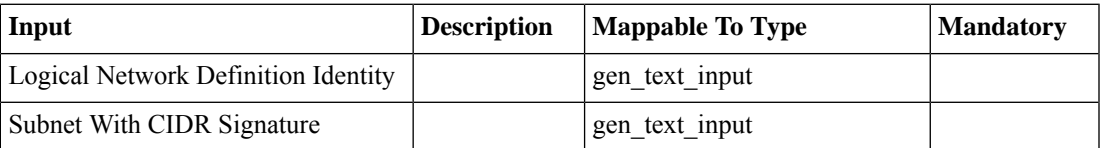

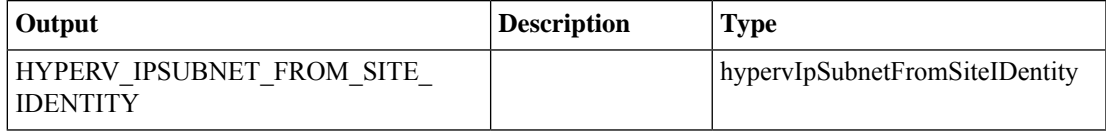

# <span id="page-9-0"></span>**Get Bridge Domain Identity**

### **Summary Description**

**Inputs**

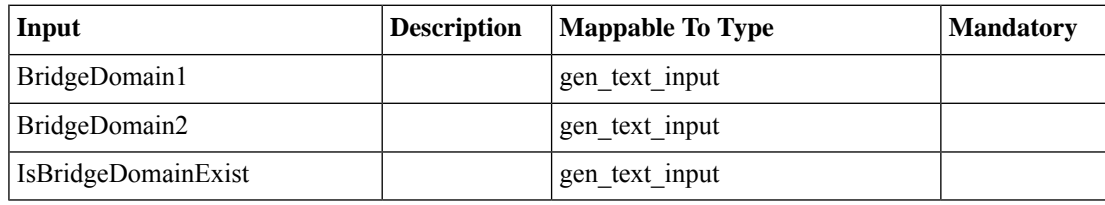

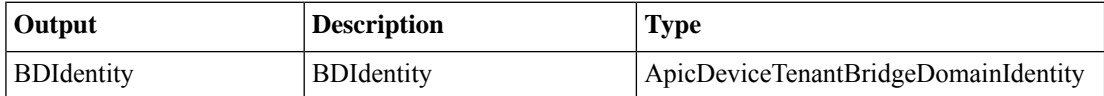

## <span id="page-10-0"></span>**Get Details From Container**

**Summary Description Inputs**

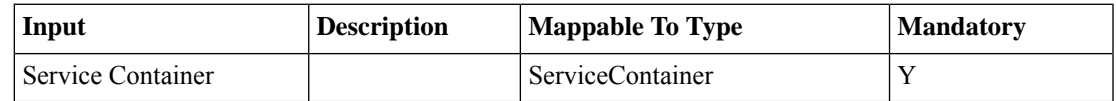

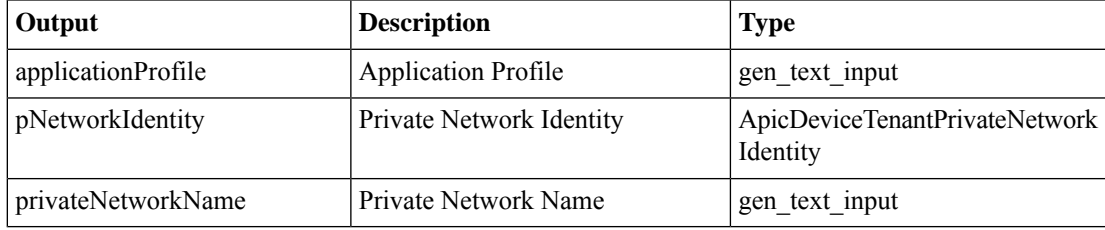

## <span id="page-11-0"></span>**Get EPG Identity From Container Tier**

**Summary Description**

**Inputs**

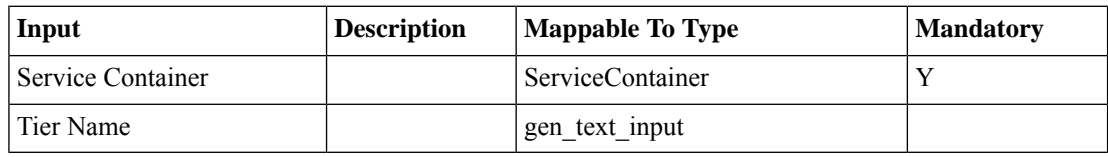

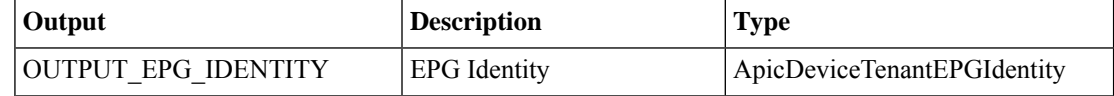

## <span id="page-12-0"></span>**Get External Network From Container**

**Summary Description Inputs**

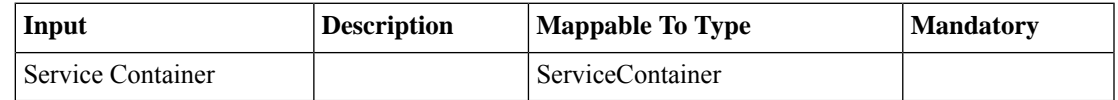

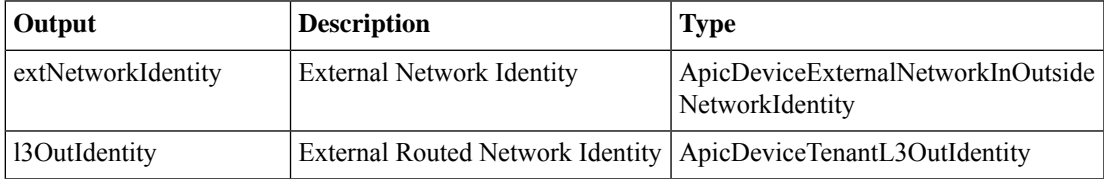

## <span id="page-13-0"></span>**Get Free IP and MASK From Subnet**

**Summary**

**Description Inputs**

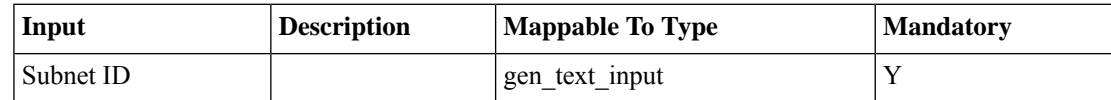

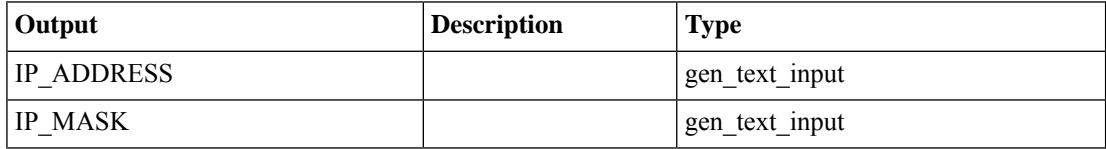

## <span id="page-14-0"></span>**Get Interface Info For Tier**

**Summary Description Inputs**

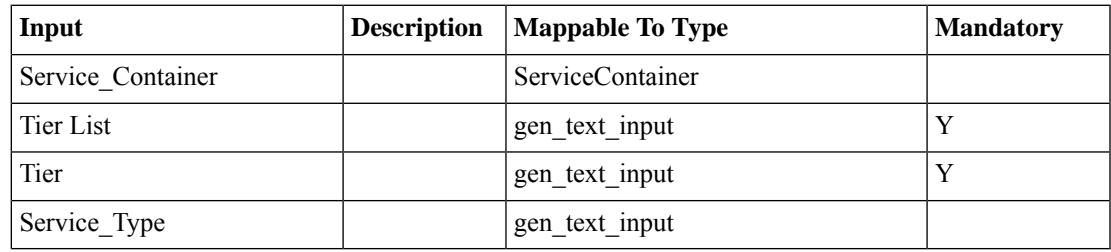

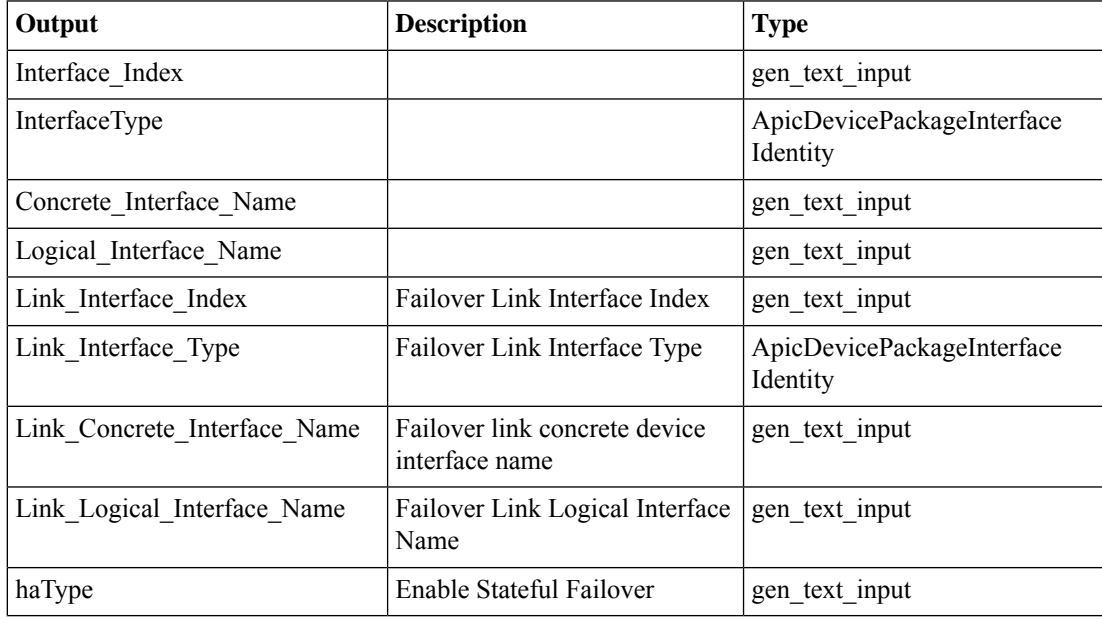

 $\mathbf l$ 

# <span id="page-15-0"></span>**Get Journal Copy**

#### **Summary Description Inputs**

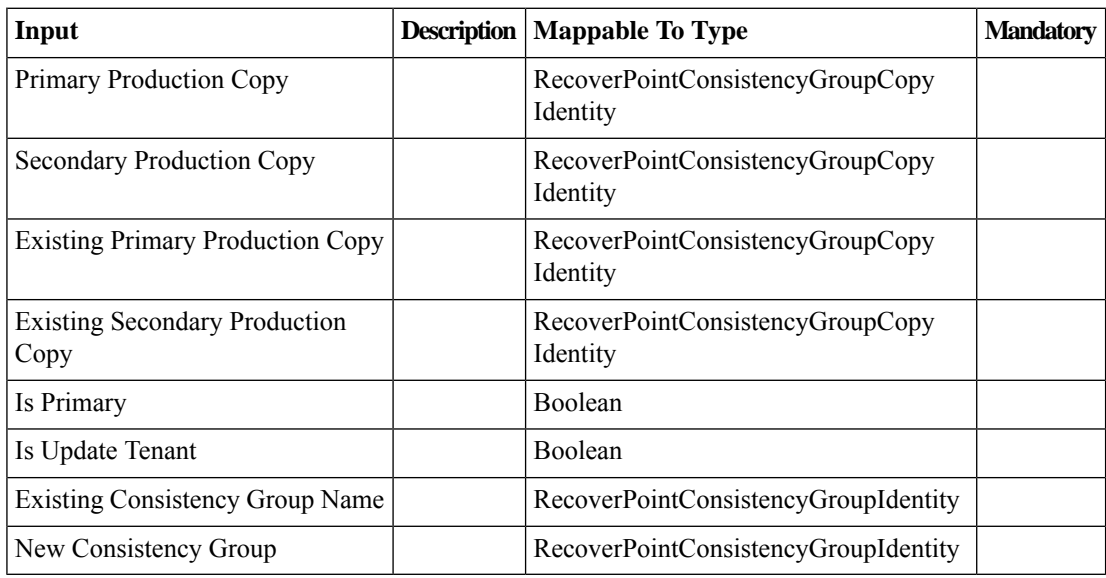

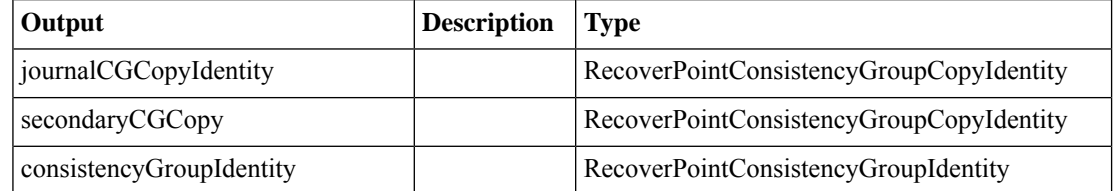

 $\mathbf I$ 

# <span id="page-16-0"></span>**Get L4L7 LB Service Primary IP**

**Summary Description Inputs**

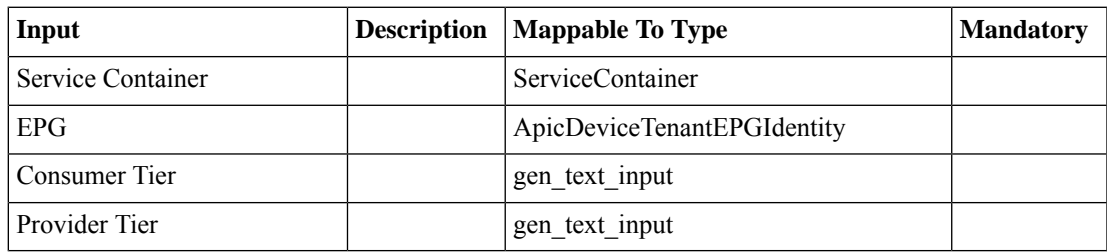

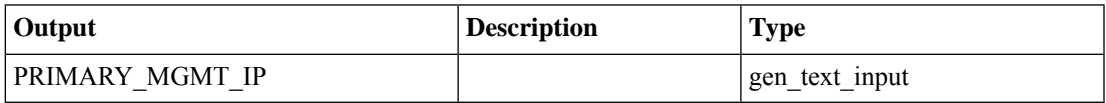

## <span id="page-17-0"></span>**Get L4L7 Service Definition For Private Network**

**Summary**

**Description**

**Inputs**

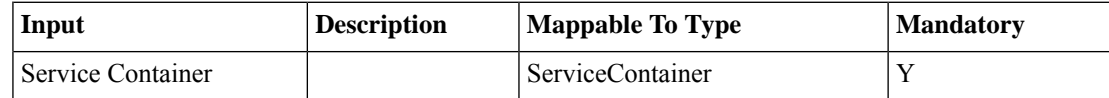

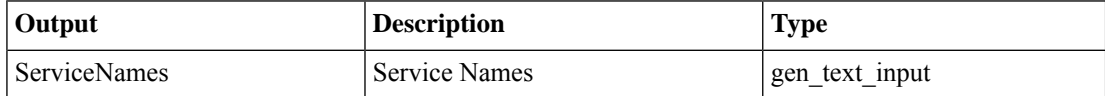

## <span id="page-18-0"></span>**Get LB Cluster IP Pool**

**Summary Description Inputs**

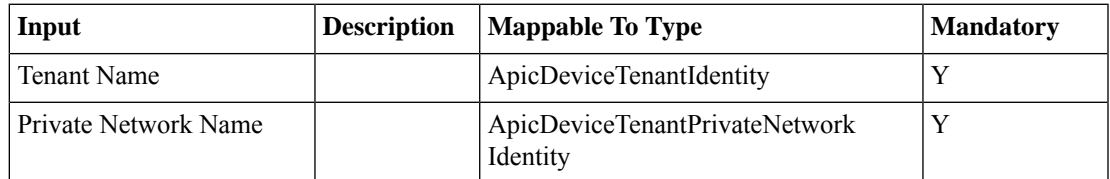

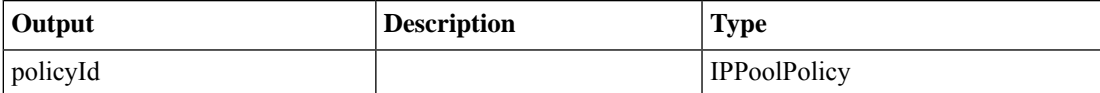

## <span id="page-19-0"></span>**Get Network And Bridge Domains From Container**

**Summary Description**

**Inputs**

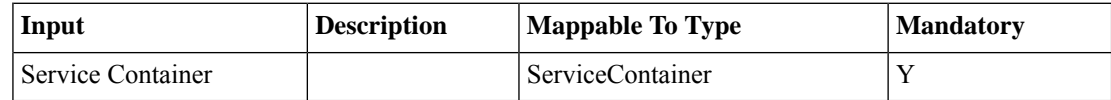

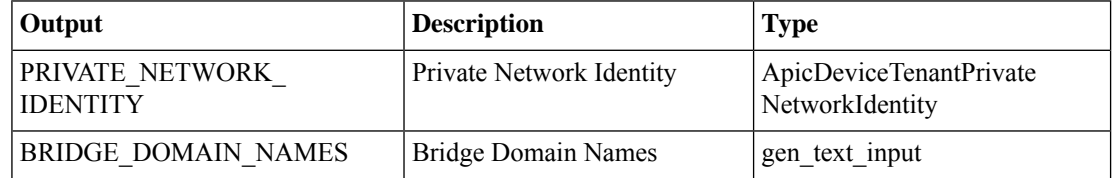

 $\mathbf I$ 

## <span id="page-20-0"></span>**Get Port For Add Servers**

**Summary Description Inputs**

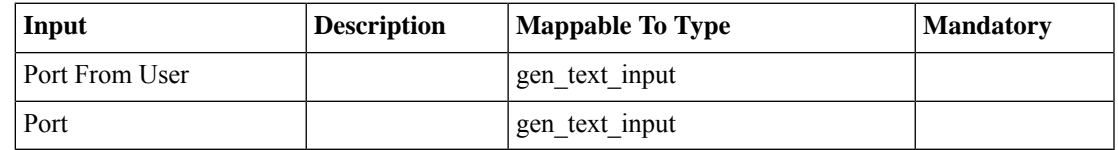

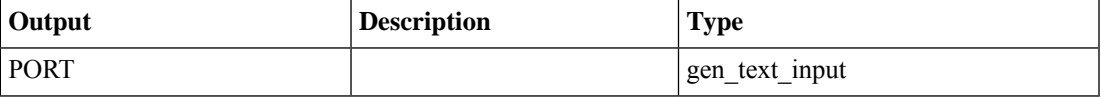

# <span id="page-21-0"></span>**Get Recoverpoint ReplicationSet**

**Summary Description**

**Inputs**

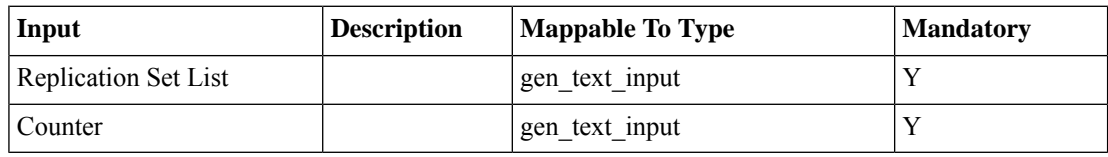

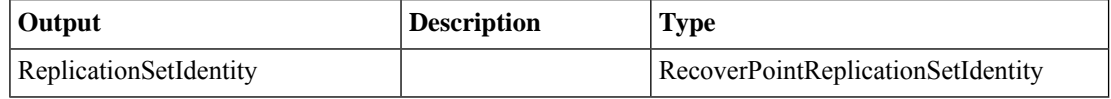

## <span id="page-22-0"></span>**Get Tier Names for L4L7 Service**

**Summary Description Inputs**

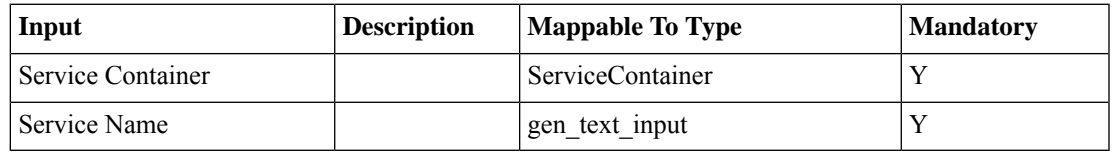

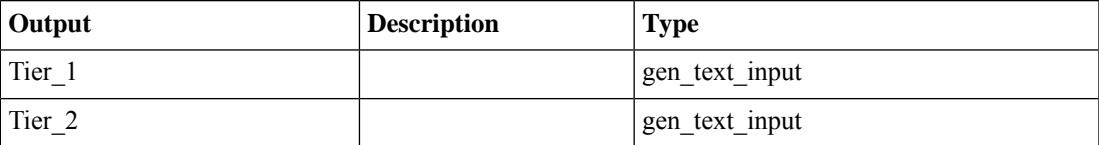

## <span id="page-23-0"></span>**Get VNX Lun Identity From Lun List**

**Summary**

**Description Inputs**

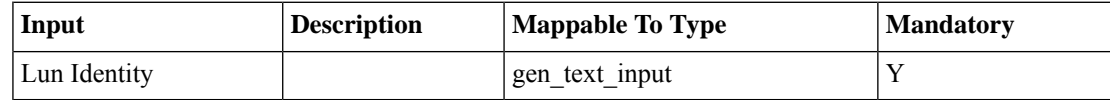

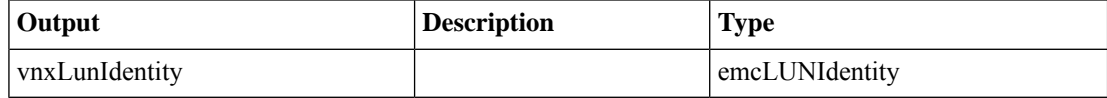

# <span id="page-24-0"></span>**Is Bridge Domain Exist**

**Summary Description Inputs**

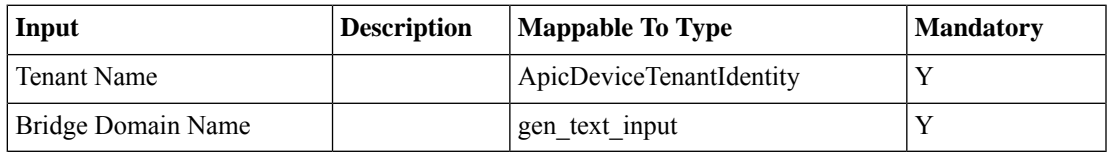

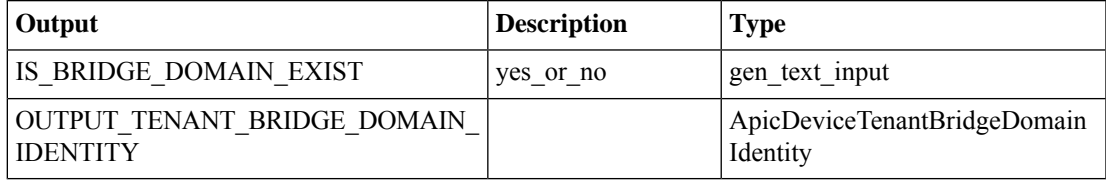

# <span id="page-25-0"></span>**Is Service Graph Exist**

**Summary Description**

**Inputs**

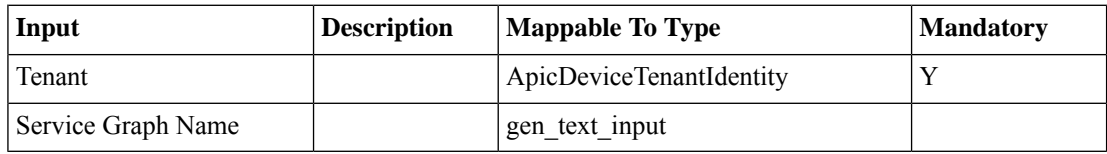

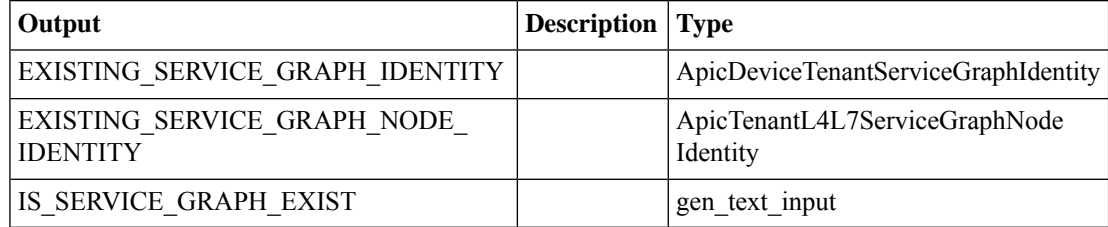

## <span id="page-26-0"></span>**Iterator Task**

### **Summary**

provides iteration counter. **Description Inputs**

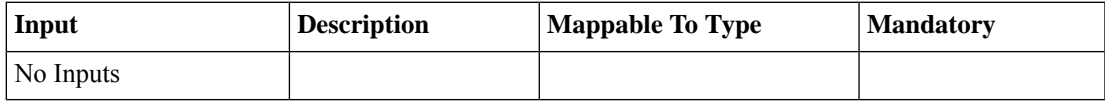

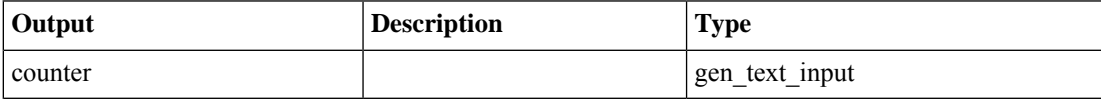

## <span id="page-27-0"></span>**LoadBalancing Logical Interface Types**

**Summary Description**

**Inputs**

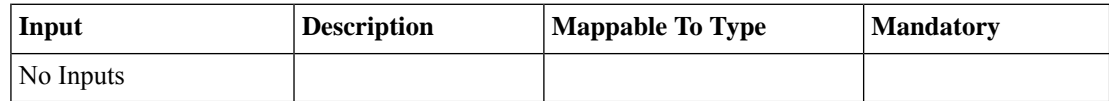

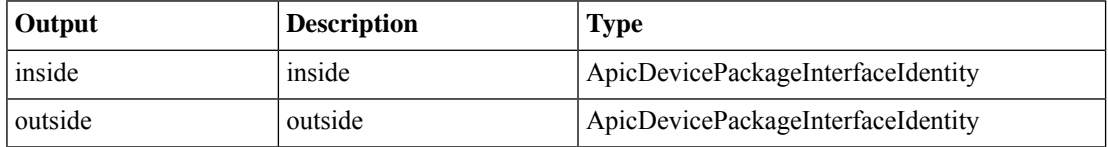

## <span id="page-28-0"></span>**Mail Setup**

#### **Summary**

This page Configure the SMTP Mail Settings in UCSM.

#### **Description**

Set up the SMTP mail server for all outgoing emails from Cisco UCS Director.

#### **Inputs**

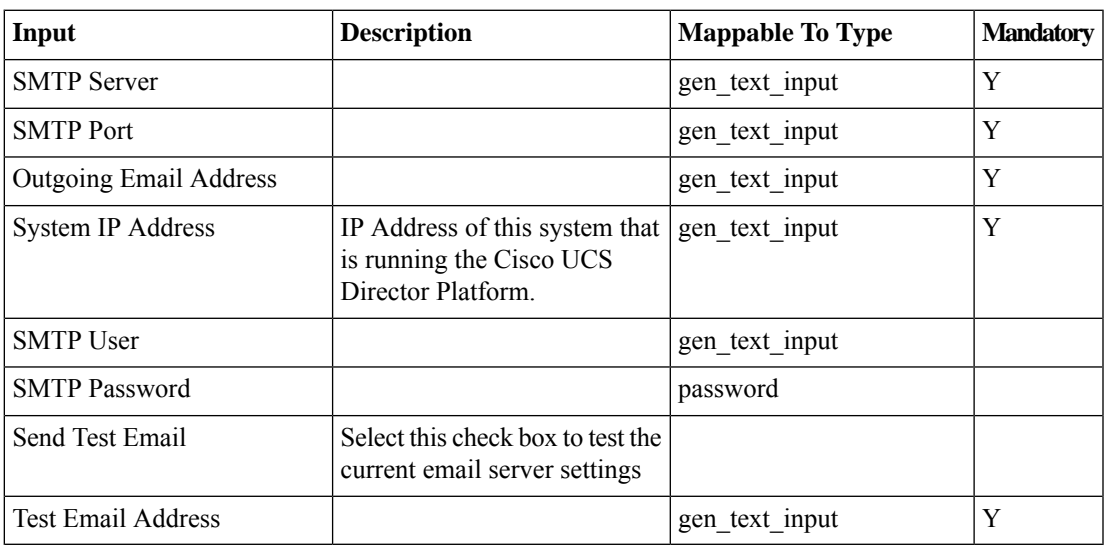

#### **Outputs**

## <span id="page-29-0"></span>**Modify L4-L7 Folder Name**

**Summary Description Inputs**

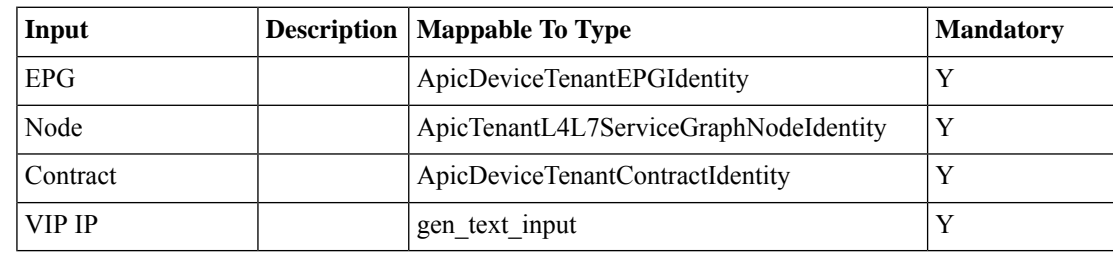

#### **Outputs**

### <span id="page-30-0"></span>**NTP Server**

#### **Summary**

This Page configure the NTP servers and Update the NTP Servers details.

#### **Description**

Configure one or more NTP servers for Cisco UCS Director.

### **Inputs**

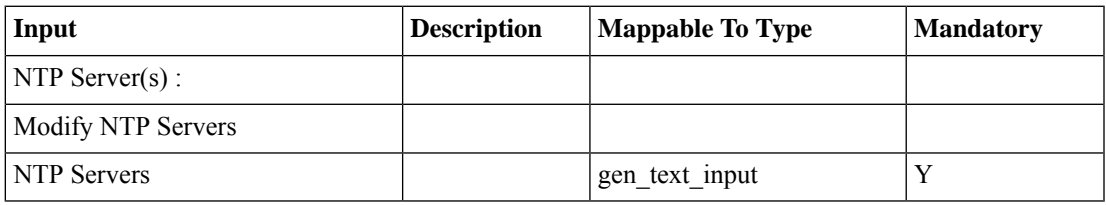

#### **Outputs**

# <span id="page-31-0"></span>**Onboarding Lookup**

**Summary Description**

**Inputs**

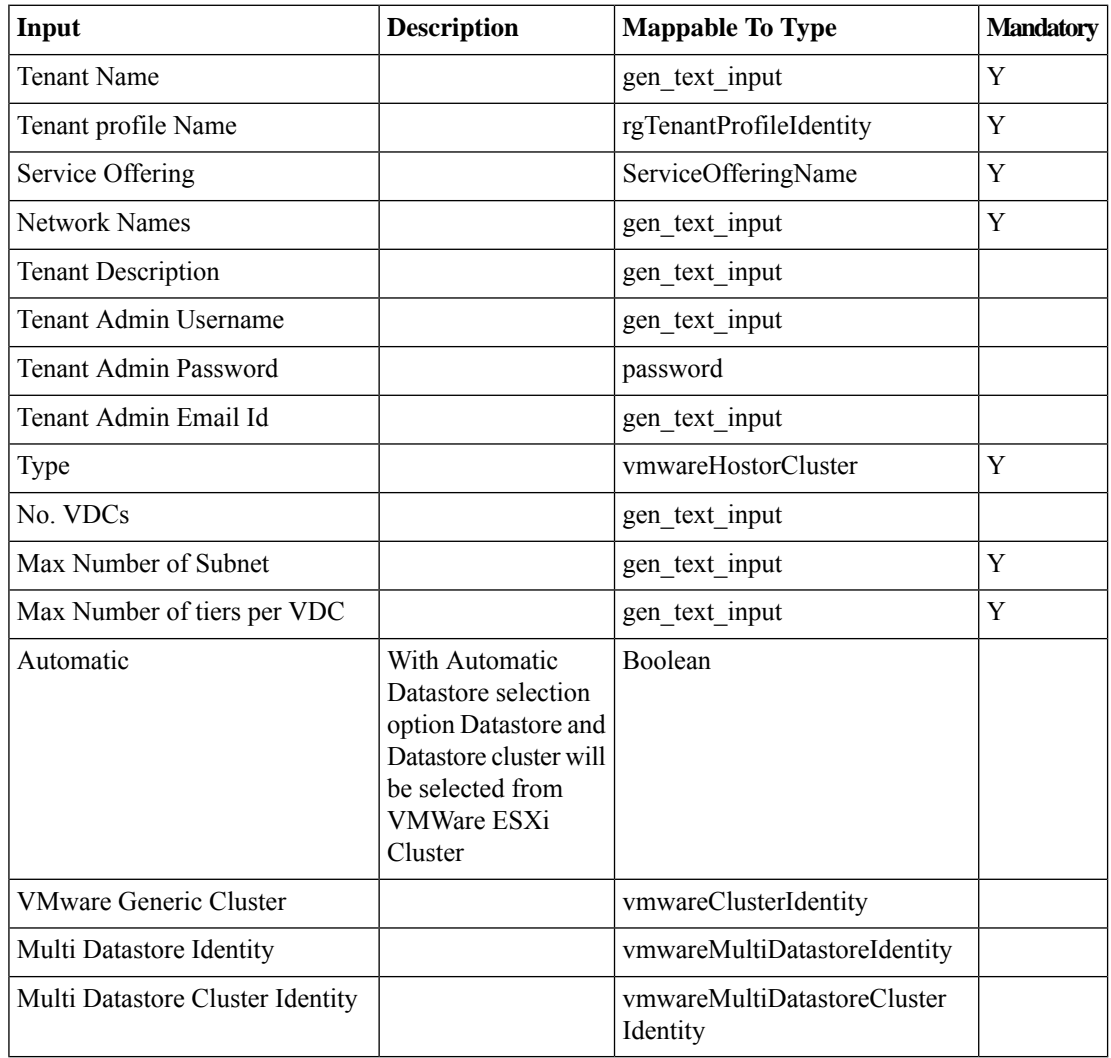

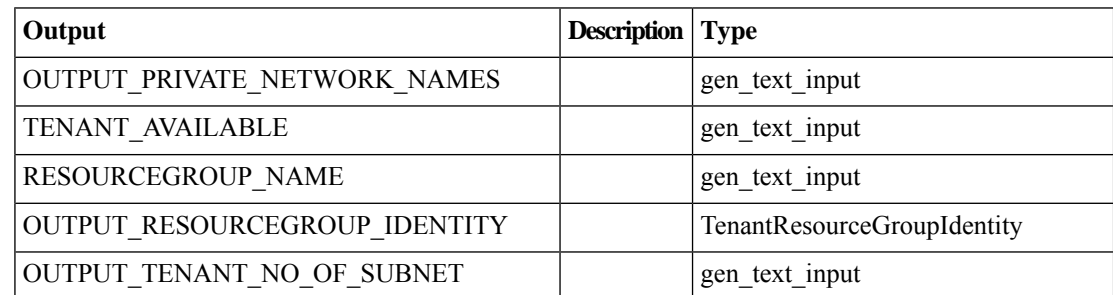

 $\mathbf{l}$ 

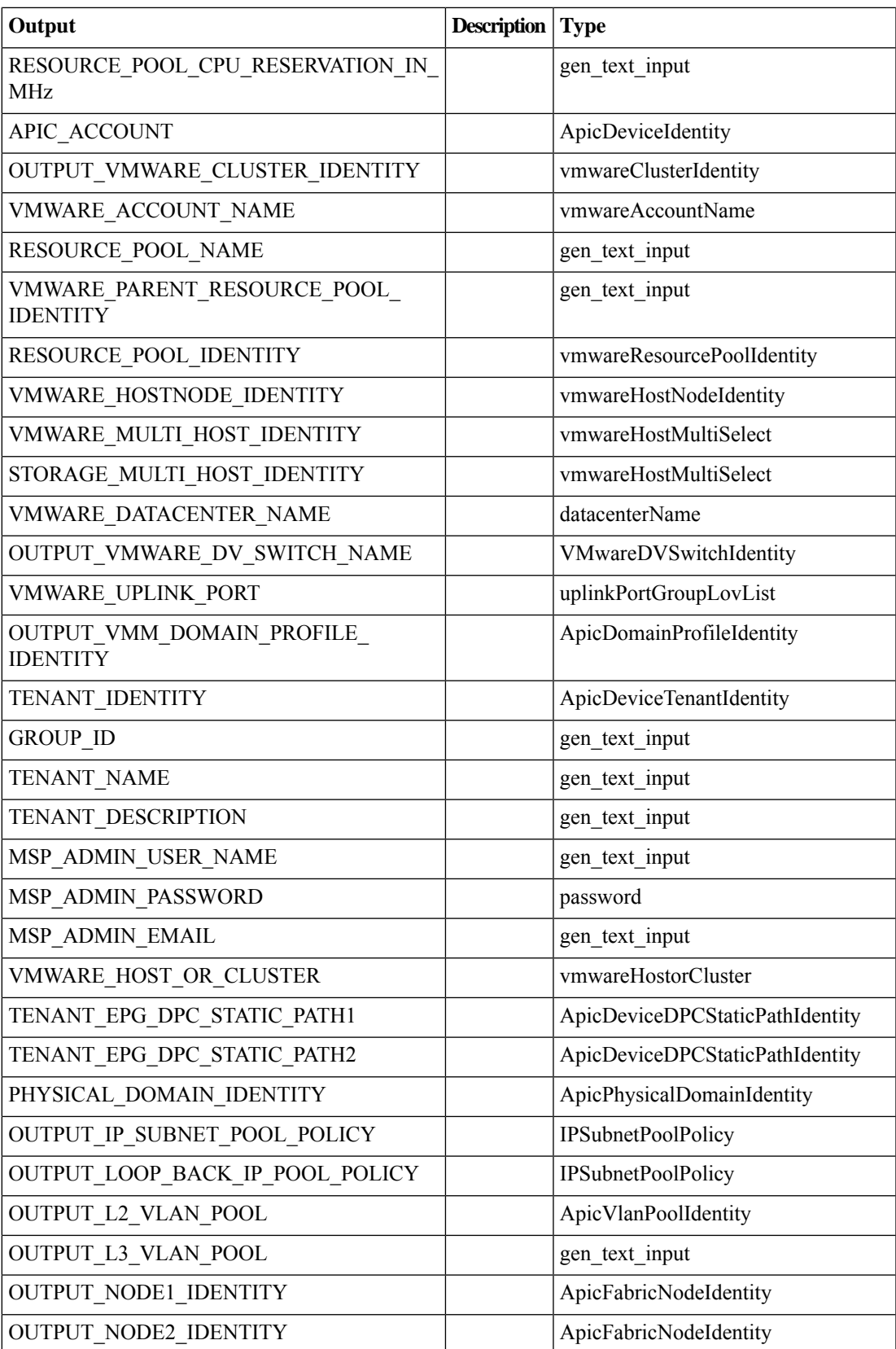

 $\mathbf{l}$ 

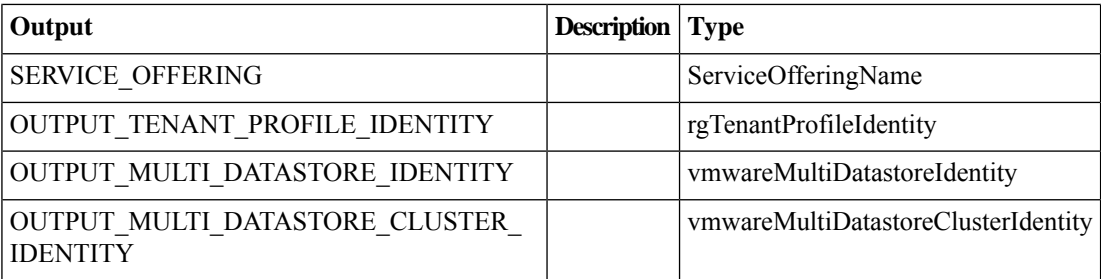

# <span id="page-34-0"></span>**RP Journal Storage Assignment**

**Summary Description Inputs**

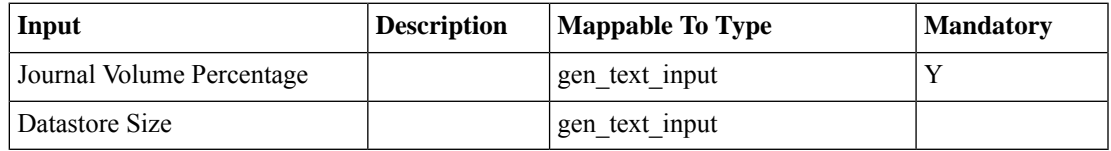

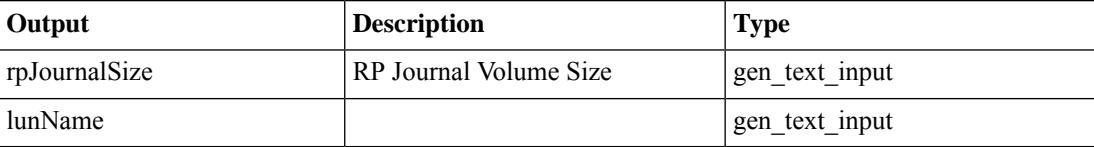

## <span id="page-35-0"></span>**Select Locale**

#### **Summary**

This Page change Language in UCSM.

### **Description**

Select a locale for Cisco UCS Director.

### **Inputs**

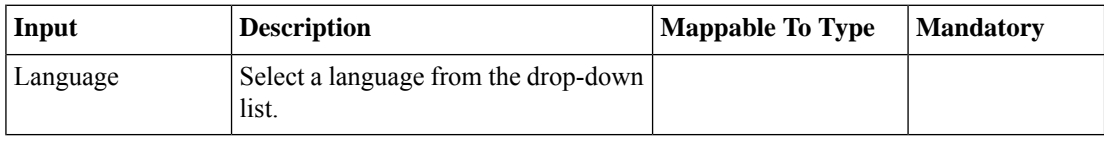

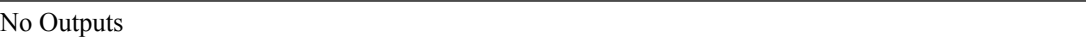

# <span id="page-36-0"></span>**Service Graph Provider**

**Summary Description Inputs**

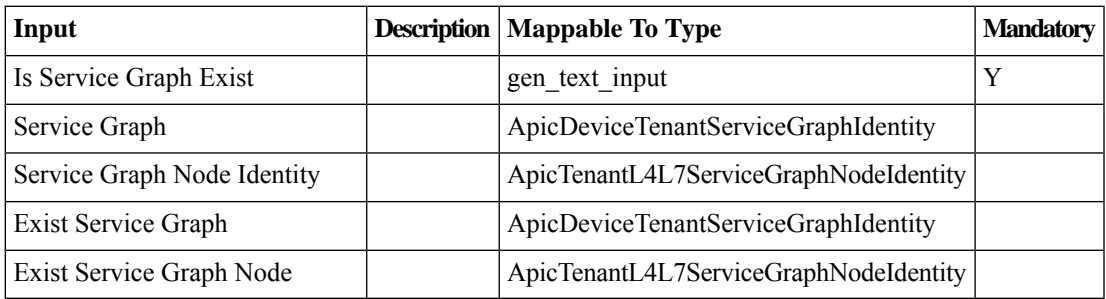

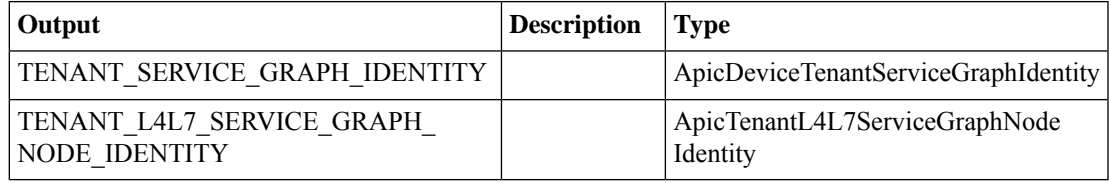

# <span id="page-37-0"></span>**Trigger L4L7 Inventory**

**Summary Description**

**Inputs**

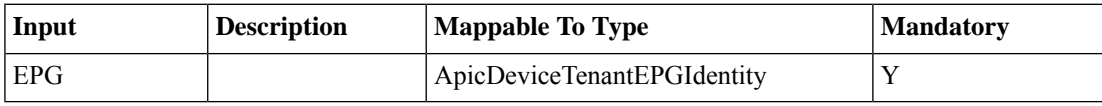

**Outputs**

## <span id="page-38-0"></span>**VNX Storage Assignment**

**Summary Description Inputs**

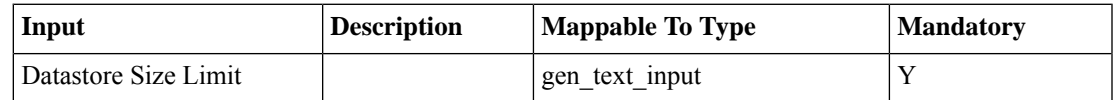

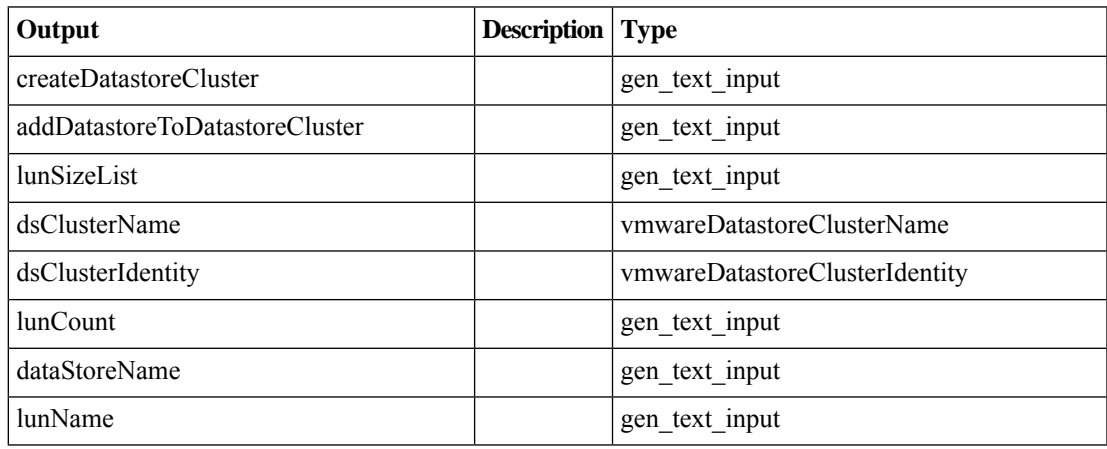

## <span id="page-39-0"></span>**isPrivateNetworkCreatedOnTenantOnBoard**

#### **Summary**

input tenant identity. output will return true or false

#### **Description**

This task is used check whether Private Network is created on Tenant OnBoard

### **Inputs**

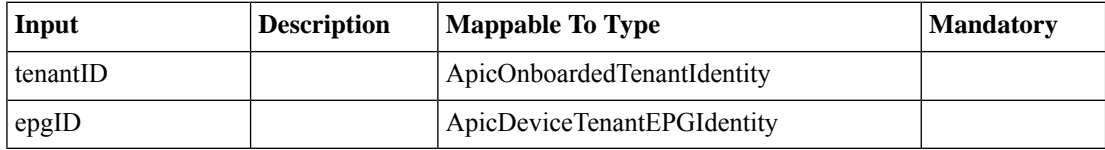

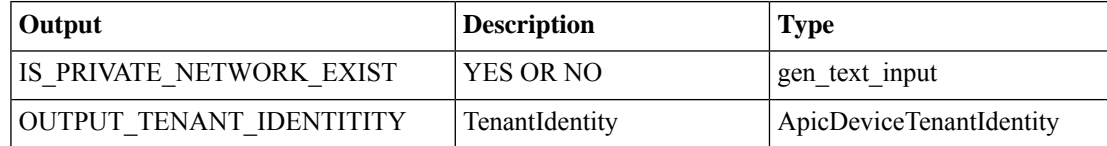

 $\mathbf I$ 

## <span id="page-40-0"></span>**Get APIC Static Path Type**

**Summary Description Inputs**

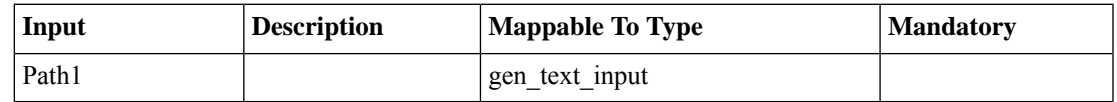

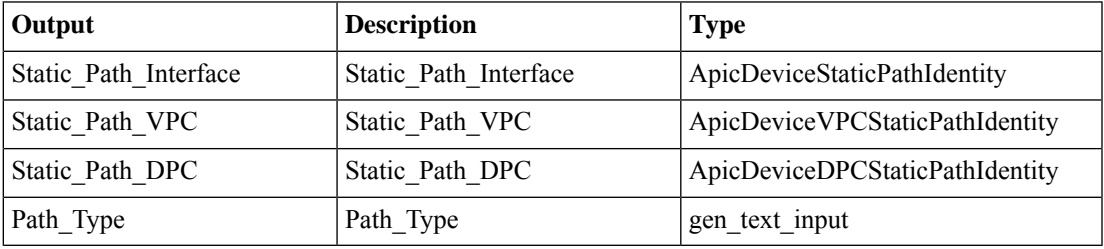

 $\mathbf I$